# **Ouriginal**

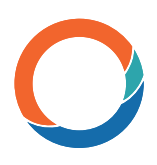

### Manual de instalación e integración en Canvas Guía para los administradores

## Acerca de la integración LTI de Ouriginal en Canvas

Ouriginal puede añadirse a un LMS institucional a través de la integración de una herramienta LTI. La integración permite a los usuarios administradores de la institución acceder a las funciones de la herramienta Ouriginal a través de su LMS sin tener que realizar cambios en las propiedades del LMS. Los usuarios administradores de las instituciones que usan Canvas pueden añadir la herramienta Ouriginal a su instancia de Canvas, poniéndola a disposición de los profesores como una herramienta preconfigurada para sus cursos.

### Instrucciones para la integración LTI en Canvas

En Canvas, acceda al ícono «Admin» y seleccione «Settings».

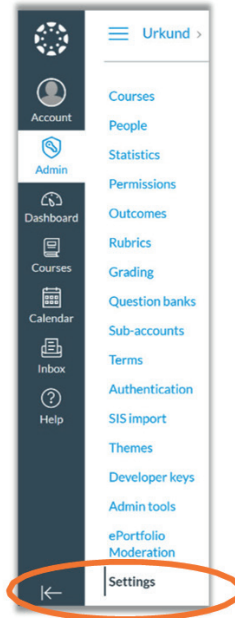

Seleccione la pestaña «Apps» y luego «View App Configurations».

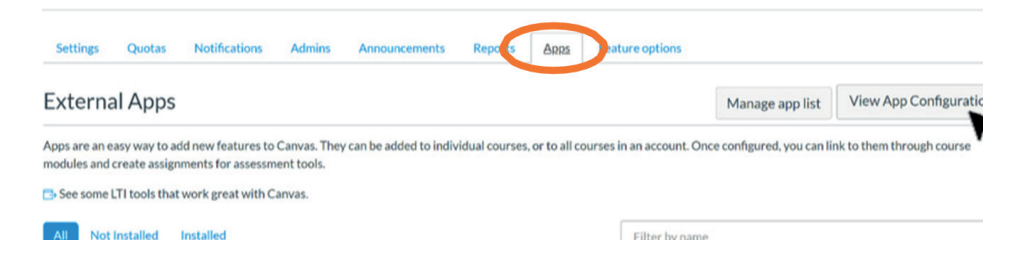

### Manual de instalación e integración en Canvas - Guía para los administradores  $1$

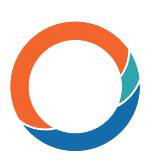

#### Seleccione «+ App».

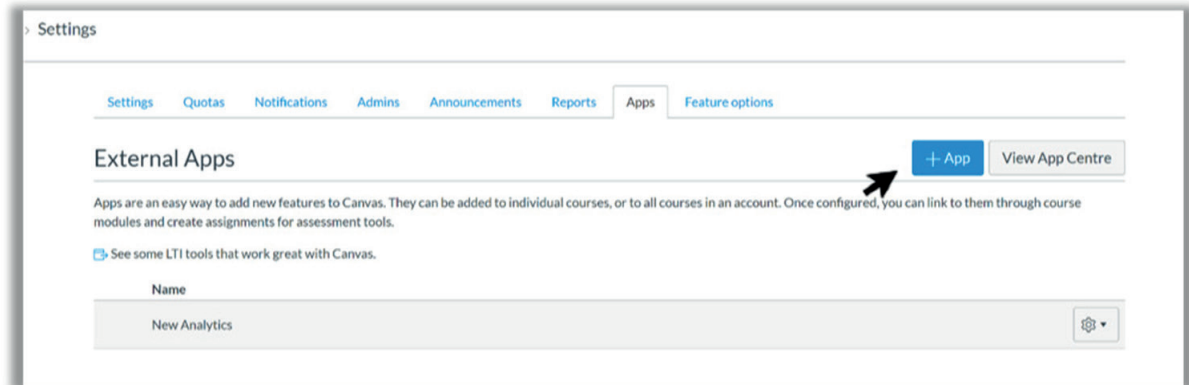

En el menú desplegable «Configuration Type», seleccione «By LTI2 Registration URL».

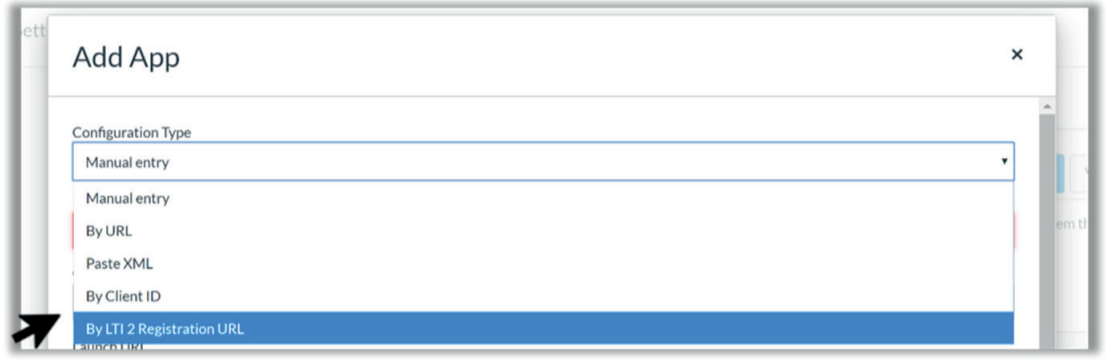

#### Introduzca la URL de registro de Ouriginal

https://secure.urkund[.com/lmsportal/lti2/register](https://secure.Ouriginal.com/lmsportal/lti2/register) y seleccione «Launch Registration Tool».

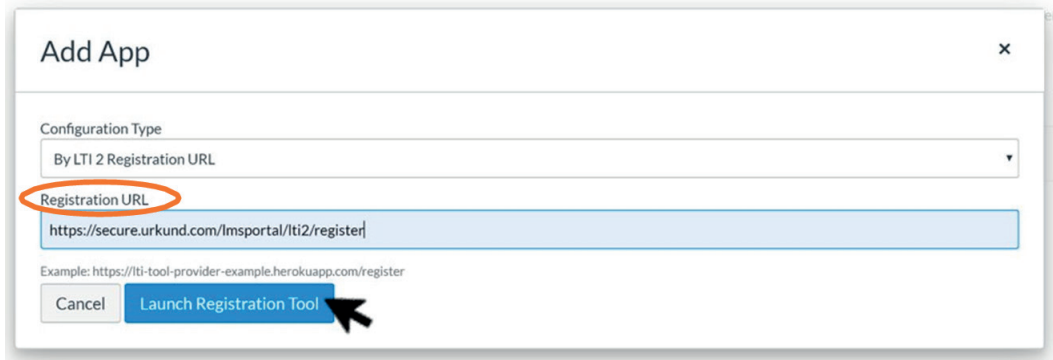

Seleccione «Enable» para activar la aplicación Ouriginal.

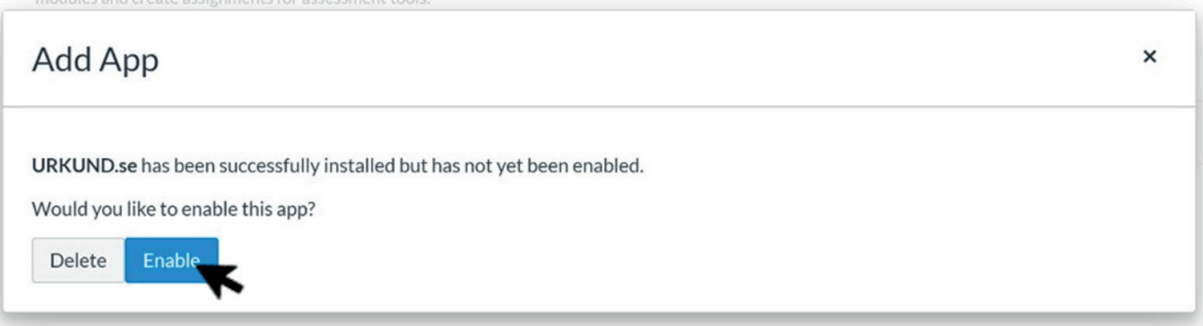

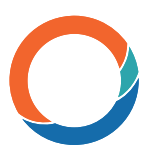

Ouriginal aparecerá ahora en la lista de aplicaciones instaladas, lo que significa que está disponible.

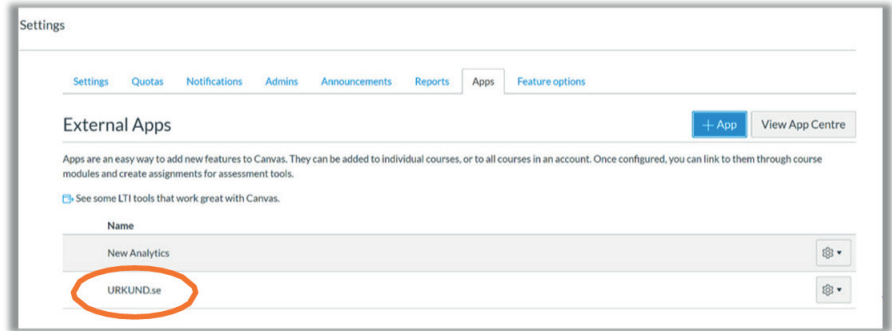

Ya está todo listo y puede empezar a usar Ouriginal en Canvas.